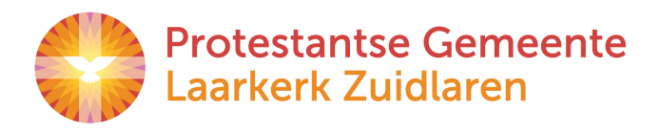

# **The kerkdienst** gemist.nl

Vanaf **4 oktober 2020** zijn onze kerkdiensten online te volgen via [Kerkdienstgemist.nl](file:///C:/Users/fred/OneDrive/Desktop/Kerkdienstgemist.nl) en onze eigen website<https://www.pknanloozuidlaren.nl/laarkerk/kerktv>

Er zijn verschillende manieren om een dienst 'live' of later op een door uzelf gekozen tijdstip mee te beleven. Hieronder worden de diverse mogelijkheden stap voor stap uitgelegd.

### **Via een iPad of Android apparaat met de Kerkdienstgemist app**

Installeer de Kerkdienstgemist app. [\(Android,](https://play.google.com/store/apps/details?id=org.kdgm.kerkdienstgemist) [Apple IOS\)](https://apps.apple.com/nl/app/kerkdienst-gemist/id1041456558?l=en). Start de app en volg de instructies. U kunt in de Kerkdienstgemist app zoeken naar 'Zuidlaren' en dan de Laarkerk gemeente selecteren. Drukt u op het sterretje bovenaan in beeld, dan komt de kerk in de opgeslagen lijst met kerken te staan. Handig voor een volgende keer.

### **Met een computer, tablet of telefoon via onze eigen website**

Voor het weergeven van de live uitzending of archief uitzending volgt u deze link: [https://www.pknanloozuidlaren.nl/laarkerk/kerktv,](https://www.pknanloozuidlaren.nl/laarkerk/kerktv) klik op de afspeelknop in het midden van het scherm.

Of via onze eigen website kunt u eenvoudig de kerkdienst volgen door op een van de links te klikken. De Kerkdiensten vindt u rechtsboven aan op de website: [pknanloozuidlaren.nl](file:///C:/Users/fred/OneDrive/Desktop/pknanloozuidlaren.nl)

### 1- Kerkdienstgemist of

2- YouTube, in de overgangsperiode zullen de diensten ook nog via dit medium worden uitgezonden.

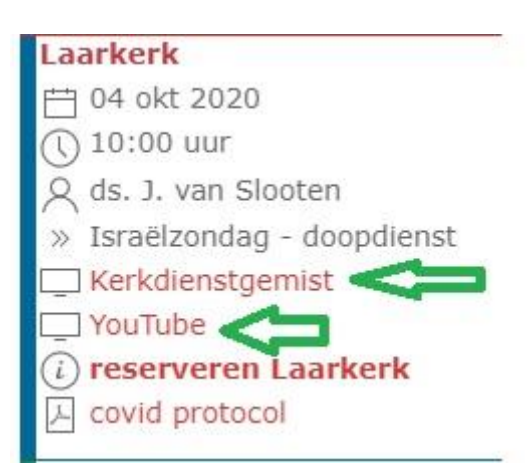

## **Met een computer, via de website kerkdienstgemist.nl**

Voor het weergeven van de live uitzending zoekt u de dienst op de website en klikt u op de afspeelknop. Er zijn ook mogelijkheden om te luisteren of om de dienst te downloaden.

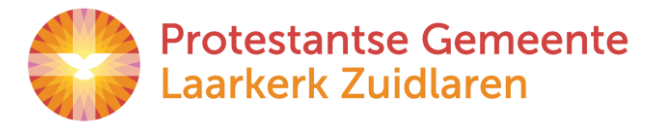

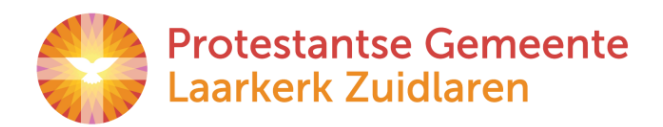

#### **Op uw eigen televisie**

- U kunt ook een [Chromecast](https://support.kerkdienstgemist.nl/articles/veel-gestelde-vragen/hoe-kan-ik-vanuit-de-app-casten-naar-mijn-tv) (vanaf versie 3) gebruiken in combinatie met een IOS- of Android-apparaat;
- Op een 'smart TV' met het Android besturingssysteem kan de Kerkdienstgemist app direct worden geïnstalleerd.
- Er is een MediaBox/settopbox leverbaar die op uw televisietoestel en op internet kan worden aangesloten door middel van een netwerkkabel. U kunt de bijgeleverde afstandsbediening gebruiken om de kerkdienst te volgen. Bij het inschakelen kan deze automatisch afstemmen op de door u gewenste kerkdienst.
- Keek u voorheen met een MediaBox naar kerkomroep.nl, dan kunt u deze MediaBox blijven gebruiken. Installeer dan de kerkdienstgemist app die u vindt in de google Play store.

Veel gestelde vragen:<https://support.kerkdienstgemist.nl/articles/veel-gestelde-vragen>

Wij begrijpen dat de overgang van kerkomroep naar kerkdienstgemist even wennen zal zijn, maar hebben er alle vertrouwen in dat de overgang soepel zal verlopen. Mocht u toch nog tegen een probleem aanlopen of heeft u vragen, neem dan gerust contact op via [kerktv@laarkerk.nl](mailto:kerktv@laarkerk.nl) of via uw ouderling, de scriba of dominee. Wij zullen proberen u zo goed mogelijk te helpen. I.v.m. covid proberen wij dit zoveel mogelijk op afstand te doen. Mocht het echt noodzakelijk zijn dat er iemand bij u thuis moet langskomen, dan zullen wij dit samen met u in goed overleg afstemmen.

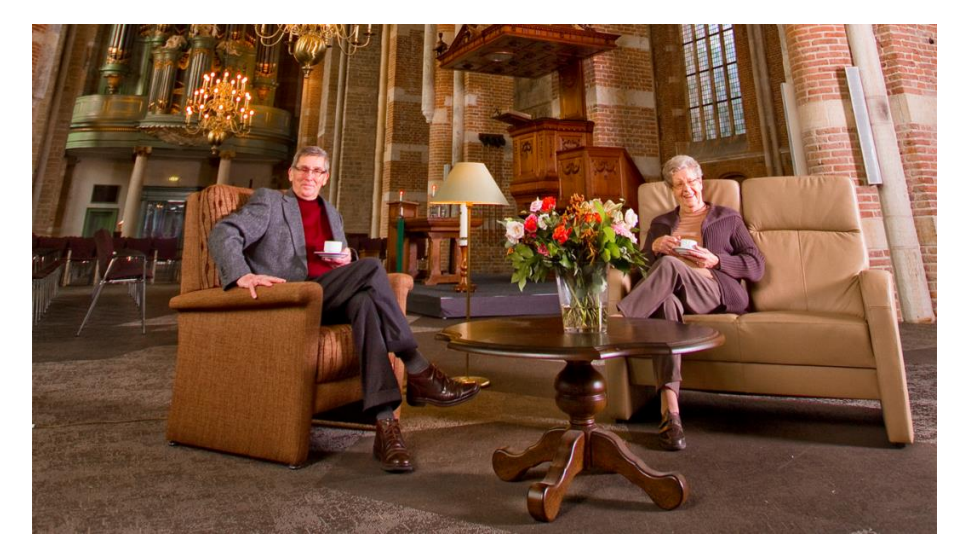

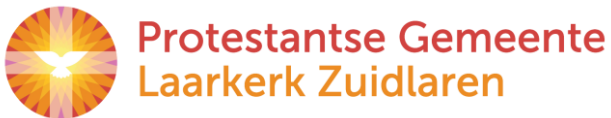